IBM Security zSecure V2.4.0

*Enhancements for compliance automation and usability IBM Security zSecure Alert User Reference Manual*

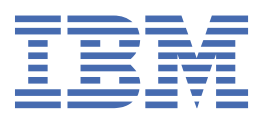

# **Chapter 1. About this document**

This document describes the documentation updates as a result of the zSecure enhancements for compliance automation and usability (for APAR numbers OA60419, OA60420, and OA60459 - December 2020).

The following enhancements were made:

- More control automation for RACF, and some for ACF2 and Top Secret.
- Upgrade to STIG Version 6 Release 47 (6.47).
- New library: SCKACUST

In previous zSecure versions, following a PTF, customers had to run job CKAZCUST to create new CKACUST members in the customer's Site and User CKACUST data sets. Starting with this SSE, the new SCKACUST library is added to the concatenation for DDname CKACUST. New CKACUST members that are introduced in compliance controls are now automatically provided in SCKACUST. Following specification of the relevant zSecure configuration information, these new members are automatically copied from SCKACUST to the customer's Site or User CKACUST data sets.

• New library: SCKACUSV

The CKACUST data set has records that are limited to 80 characters. The CKACUSV data set allows specifying longer values. The issuer name of a digital certificate is an example of a value that can be much longer. Your zSecure configuration (by default, C2R\$PARM) must define which data set is to be used as the CKACUSV data set, or it must be set up manually through option Setup Command files (SE.8).

- Additional VM events for SIEM.
- Background run capabilities for RA.3.2, AM.8, and AM.9.
- Support for SMF relocate section 443 and ID token extensions.
- New report types:

### **CERTIFICATE**

A record in the TYPE=CERTIFICATE report type describes a digital certificate as it is present on a particular system.

#### **IOAENV**

The IOAENV report type shows the security settings of active BMC INCONTROL IOA environments, and it includes information on the IOA, Control-D, Control-M, and Control-O products.

### **IP\_INETD**

The IP\_INETD report type shows configuration of network services that the inetd daemon manages.

### **JES\_DEVICE**

The JES\_DEVICE report shows the available JES2 devices and the information that is used to secure them.

### **JES\_REMOTE**

The JES REMOTE report shows the available remote JES2 workstations, and the information that is used to secure them.

#### **SSH\_DAEMON**

The SSH\_DAEMON report shows the configuration of the z/OS OpenSSH SSH daemons that run in the UNIX address spaces in the system.

#### **SUPSESS\_REGION\_CP**

The SUPSESS\_REGION\_CP newlist type can be used to report about IBM CL/SuperSession. Each record in the TYPE=SUPSESS\_REGION\_CP report describes a Network Access Manager Control Point.

For details, see the documentation updates for the *zSecure CARLa Command Reference*.

- New ACF2\_SENSDSN\_ACCESS fields link logonids with started task to better determine their authorization.
- Enhancements for parsing parameter members.
- zSecure Alert enhancements:
	- zSecure Alert provides an option to exploit a CKRCARLA internal restart to refresh environment information while retaining job information.
	- Batch jobs are now provided to ease upgrade, maintenance, test, and roll-out of zSecure Alert configuration changes.
- The ability to run CKXLOGID authorized.

The documentation updates apply to V2.4.0 zSecure Admin, zSecure Audit, and zSecure Alert. The following publications were updated:

- *zSecure CARLA-Driven Components Installation and Deployment Guide*
- *zSecure Messages Guide*
- *zSecure Admin and Audit for RACF User Reference Manual*
- *zSecure Audit for ACF2 User Reference Manual*
- *zSecure Audit for Top Secret User Reference Manual*
- *zSecure CARLa Command Reference*
- *zSecure Alert User Reference Manual*

The following product name and terminology changes were applied throughout the zSecure documentation:

- "CA Roscoe Interactive Environment" to "Advantage CA-Roscoe"
- "Tivoli NetView" to "Z NetView"
- "Whitelist" to "allowlist".

#### **Note:**

- Referenced topics that have not changed are not included in this document. You can find them in the publication that the chapter applies to.
- The *zSecure (Admin and) Audit User Reference Manuals* and the *zSecure CARLa Command Reference* are available to licensed clients only. To access the zSecure V2.4.0 licensed documentation, you must sign in to the [IBM Security zSecure Suite Library](http://www.ibm.com/servers/resourcelink/svc00100.nsf/pages/zSecureV240Library?Opendocument&login) with your IBM ID and password. If you do not see the licensed documentation, your IBM ID is probably not yet registered. Send a mail to [zDoc@nl.ibm.com](mailto:zDoc@nl.ibm.com) to register your IBM ID.

#### **Installation requirement**

#### **HOLD data in SMPE**

APAR OA60419 is fixed by UJ04501, which includes a pre-installation job (in cover letter and ++HOLD(ACTION)). Change this job to meet your site's installation standards and then run it prior to installation.

#### **Migration considerations**

#### **New SCKACUST and SCKACUSV libraries**

- New SCKACUST and SCKACUSV libraries are distributed as part of the PTF package.
- CKACUST and CKACUSV data sets can be created through new job SCKRSAMP(CKAZSITE) for usage by a particular user. This new construction eliminates the need for maintaining Site (or customized) CKACUST instances through the CKAZCUST job for every PTF.
- For this update (only), a Site CKACUSV data set must be created and a reference to it must be added to the zSecure configuration (C2R\$PARM).
- For a new installation, Site (or customized), CKACUST and CKACUSV data sets are created by using CKRZPOST; the zSecure configuration (C2R\$PARM) includes provisions for both.

# **Chapter 2.** *zSecure Alert User Reference Manual*

[Chapter 3, "Maintenance and reporting," on page 5](#page-6-0) was added, and has the following sections:

- • ["Subscription overview for recipients" on page 5](#page-6-0)
- • ["Test an alert configuration" on page 5](#page-6-0)
- • ["Upgrade an Alert configuration" on page 6](#page-7-0)
- • ["Refresh the Production set" on page 7](#page-8-0)
- • ["Export an Alert configuration" on page 8](#page-9-0)
- • ["Import an Alert configuration" on page 9](#page-10-0)
- • ["Compare C2PCUST data sets" on page 10](#page-11-0)
- • ["Select or unselect alerts or ranges of alerts" on page 12](#page-13-0)

The following sections were updated:

- "Chapter. Introduction" on page 3
- "Intervals" on page 3
- • ["Alert configuration: specify general settings" on page 4](#page-5-0)

## **Chapter. Introduction**

The figure and following paragraph were updated:

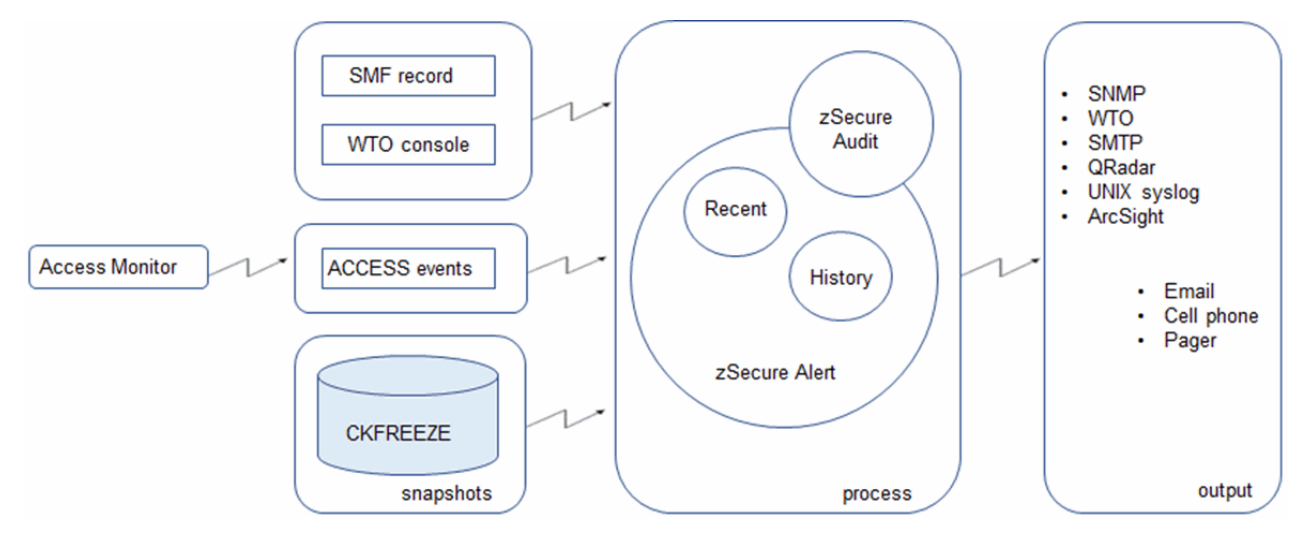

Although zSecure Alert can be configured, maintained, and activated by using the ISPF interface, batch jobs are available to execute select tasks. See [Chapter 3, "Maintenance and reporting," on page 5](#page-6-0).

## **"Intervals"**

The following paragraphs were updated:

The preprocessing subtask (also known as stage-1) obtains current information about the system environment and user attributes. This task is carried out hourly by default. If you require current information, you must process the security database and the CKFREEZE file more frequently. Processing the security database is relatively quick, but obtaining a new I/O configuration image is a costly process. zSecure Collect is typically scheduled to run once a day at a particular time to refresh the full CKFREEZE file. However, it is also possible to have zSecure Alert dispatch this task by using the operator command MODIFY C2POLICE,COLLECT. At the preprocessing interval, zSecure Alert can also create a small CKFREEZE snapshot of a subset of the system environment. This small CKFREEZE

<span id="page-5-0"></span>snapshot is taken and processed only if extended monitoring is active. The small CKFREEZE is not intended for any other process.

As part of SMF processing, the CKRCARLA program retains certain SMF data to complete other SMF records that lack this data. An example of such SMF data is the user ID for SMF record type 15. By default, the refresh of the environment information involves stopping and starting the CKRCARLA subtask. As a result, the retained information is lost, and must be re-established. This often results in the fields being reported as "missing". It is possible to retain the information for a longer period through specification of the REFRESHMODE(INTERNAL) option. The necessary SMF information will be retained until the C2POLICE started task is restarted or stopped.

## **"Alert configuration: specify general settings"**

The following panel was updated and a description was added:

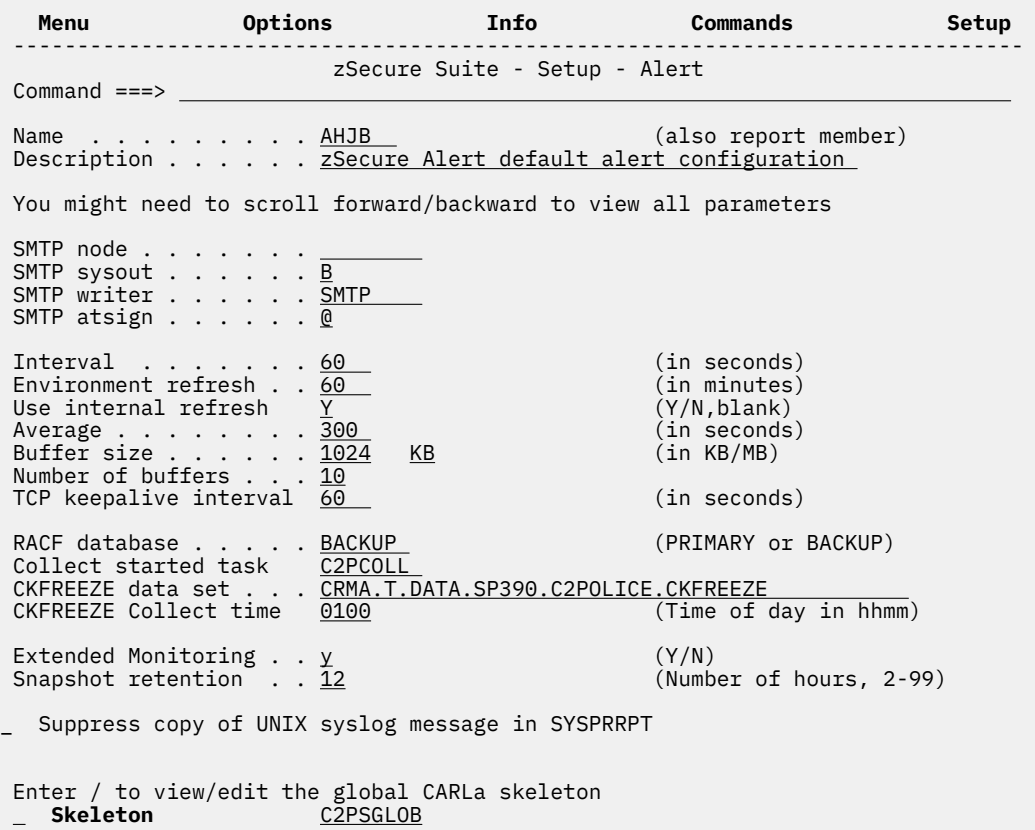

*Figure 1. Setup Alert panel: Copying the default Alert Configuration*

#### **Use internal refresh**

I.

Select this option to use an internal restart of CKRCARLA to refresh environment information while retaining job information. Using this option enables completion of SMF records with additional data from other SMF records for a longer period of time. If this option is not selected, completion of job data is available only if those other SMF records are written during the current environment refresh interval.

Use of this option requires additional storage to retain job information. Ensure that sufficient storage above the 2GB boundary is available; one gigabyte of storage is sufficient to retain data for approximately 8 million jobs.

# <span id="page-6-0"></span>**Chapter 3. Maintenance and reporting**

zSecure Alert can be configured, maintained, and activated by the ISPF interface, under option SE.A. However, when a zSecure Alert configuration is distributed to many LPARs, it might be more efficient to automate some functions by using batch jobs.

The batch jobs for automating some functions can be found as members in CKRJOBS and in SCKRSAMP, or as procedures in SCKRPROC. For general instructions for customizing zSecure-supplied jobs, see *zSecure Admin and Audit for RACF User Reference Manual*.

## **Subscription overview for recipients**

Generally, recipients of alert messages do not have access to the zSecure Alert configuration option SE.A. However, many do require some kind of assurance that their IDs are not quietly removed from the Alert configuration. An overview can be sent through email to recipients of alert emails, as a reminder and possibly as a check on correct or modified settings. For this purpose, job C2PJRECI and procedure C2PCRECI are supplied.

You must copy job C2PJRECI from SCKRSAMP or CKRJOBS to a data set that your job scheduling software uses and adapt it to your needs. Specify your Alert configuration in parameter ACONF, and you can specify the CKRPARM member name with the Security zSecure Alert-enabled zSecure configuration in parameter CONFIG.

## **Test an alert configuration**

You can generate a "Verify set" and a "Production set" of members to test your alert configuration in a batch job.

The ISPF interface option **SE.A.A** provides the V line command. It builds CARLa members that end in a V, and tests that the generated CARLa contains no syntax errors ("Verify set" of members). Similarly, the F line command copies these members to a named member, without the V, which the Alert STC uses ("Production set" of members).

You can test either of these sets in a batch job that uses procedure member C2PCTEST. The job relies on having the input data set names that are defined in your CKRPARM configuration member &CONFIG, or specified with explicit JCL SET commands after the INCLUDE MEMBER=&CONFIG. Parameter CONFIG=C2R\$VOID on the procedure ensures that these overrides are not wiped out within the procedure. Use the VERIFY parameter to select the set of members: V for the "Verify set" and blank for the "Production set".

```
//JCLLIB JCLLIB ORDER=(your.prefix.CKRPARM,<br>// #thlg.SCKRPROC)
// #thlq.SCKRPROC) 
            SET CONFIG=C2R$PARM
// INCLUDE MEMBER=&CONFIG.<br>//*
//* 
//* Optionally override names from C2R$PARM 
//* 
// SET C2PCUST=your.prefix.C2PCUST 
// SET ACONF=C2PDFL 
//* 
// SET UNLOAD=&DPREF..&SYS..UNLOAD 
// SET CKFREEZE=&DPREF..&SYS..CKFREEZE 
// SET SMF=&DPREF..&SYS..SMF 
           SET SMF=&DPREF...&SYS..SMF<br>SET ACCESS=NULLFILE If there is no ACCESS data set<br>SET ACCESS=&DPREF..&SYS..DATA.C2PACMON.DYYMMDD
// SET ACCESS=&DPREF..&SYS..DATA.C2PACMON.DYYMMDD 
//* 
//* Verify the CARLa scripts (ending in V) 
1/\star//TESTCONF EXEC C2PCTEST,CONFIG=C2R$VOID, 
            // ACONF=&ACONF,VERIFY=V
```
The batch job generates alert messages to SYSOUT data sets based on records from the input data sets UNLOAD, CKFREEZE, SMF, and, optionally, ACCESS. If your installation does not use alert 1120 (or other <span id="page-7-0"></span>alerts that use Access Monitor records), specify ACCESS=NULLFILE; otherwise, specify a consolidated ACCESS data set name. Currently, zSecure Alert does not support testing WTO-based alerts.

**Note:** This job uses an UNLOAD data set instead of the Active or Backup security database as the C2POLICE started task would. The CARLa commands that are supported on these data sets are slightly different.

## **Upgrade an Alert configuration**

You can automate some steps that are required to update an Alert configuration.

The ISPF interface SE.A.A uses ISPF skeletons in the SCKRSLIB data set to build the CARLa programs. If these skeletons were updated by maintenance (PTFs) or changes to the installation defined alerts, the Verify (V) line command and the Refresh (F) line command must be used for each configuration that is used in every C2PCUST data set. In installations where the C2PCUST data set is distributed to each LPAR, verifying or refreshing the configurations is a laborious task.

The C2PJUPGR job was built to automate these steps. It performs the following tasks:

- Takes a single configuration from an existing C2PCUST data set.
- Rebuilds the "Verify set" of members from the skeletons.
- Runs CARLa in these members with events from the input data sets (as explained in ["Test an alert](#page-6-0) [configuration" on page 5](#page-6-0)).
- When there were no syntax failures in this verification, it refreshes the "Production set" with the "Verified set".

In other words, the C2PJUPGR job replaces the production members in the C2PCUST data set with the V members.

```
//JCLLIB JCLLIB ORDER=(your.prefix.CKRPARM,<br>// #thlq.SCKRPROC)<br>// SET CONFIG=C2R$PARM___
            #thlq.SCKRPROC)
            SET CONFIG=C2R$PARM
            INCLUDE MEMBER=&CONFIG.
//<br>//*
//* Optionally override names from C2R$PARM 
//* 
// SET C2PCUST=your.prefix.C2PCUST 
            SET ACONF=C2PDFL
//<br>//*<br>//
// SET UNLOAD=&DPREF..&SYS..UNLOAD 
            // SET CKFREEZE=&DPREF..&SYS..CKFREEZE 
// SET SMF=&DPREF..&SYS..SMF 
            SET ACCESS=NULLFILE If there is no ACCESS data set<br>SET ACCESS=&DPREF..&SYS..DATA.C2PACMON.DYYMMDD
// SET ACCESS=&DPREF..&SYS..DATA.C2PACMON.DYYMMDD 
//* 
//* Build the configuration for Verify (ending in V) 
//* 
//BUILD EXEC C2PCBLD,CONFIG=C2R$VOID,ACONF=&ACONF 
\frac{1}{1}IF (BUILD.C2PCBLD.RC<=8) THEN
1/\star//* Verify the CARLa scripts (ending in V) 
//* 
//TESTCONF EXEC C2PCTEST,CONFIG=C2R$VOID, 
// ACONF=&ACONF,VERIFY=V 
1/*
// IF (TESTCONF.STAGE1.RC<=8 AND TESTCONF.REPORT.RC<=8) THEN
//* 
\mathcal{U}/\star If successful, copy the Verified set to Production set
//* 
//UPGRADE EXEC C2PCREF,CONFIG=C2R$VOID,ACONF=&ACONF 
\frac{1}{1}// ENDIF 
            ENDIF
//* 
            IF (NOT UPGRADE.C2PCREF.RUN) THEN
//*//* Something failed, start recovery actions 
1/\star//FAILMSG EXEC PGM=IKJEFT1B, 
// PARM='send ''Batch upgrade of alert configuration &ACONF failed''' 
//SYSTSPRT DD SYSOUT=*
```

```
//SYSTSIN DD DUMMY 
/* 
            ENDIF
//
```
The C2POLICE started task uses this new "Production set" after the operator issues an F C2POLICE,REFRESH (or RESTART, when new options were introduced), or upon completion of the environment interval (typically after 1 hour).

Specify the alert configuration name by using the ACONF symbol in the beginning of the job. When more configurations from the same C2PCUST data set are used, upgrade each configuration separately.

## **Extra parameters**

C2PCBLD supports only a few parameters due to limitations of the JCL PARM field. Extra parameters can be passed as a full TSO command in a DD name, by modifying the call to C2PCBLD in the sample JCL like so:

```
//* 
//* Build the configuration for Verify (ending in V) 
//*<br>//BUILD
           EXEC C2PCBLD, CONFIG=C2R$VOID, ACONF=&ACONF,
           PARM.C2PCBLD=
//C2PCBLD.SYSTSIN DD *
ISPSTART CMD(%C2PESETP BUILD SET(aconf) +
ALERT(alerts) +
PCIPARM(parmdsn) +
SENSPARM(parmdsn) +
SIMESM(simesm) +
)
//*
```
The parameter value must contain the following keywords:

### **SET**

The member name prefix of the alert configuration, also referenced as ACONF.

#### **ALERT**

A list of alert numbers to be included in the Alert configuration. When *alerts* is omitted, the alerts that are selected though ISPF option SE.A.A are built. By specifying ALERT(ALL), all available alerts are included, even when some are not (fully) specified; this can result in syntactically incorrect alerts.

### **PCIPARM**

The data set that contains CLASSIFY, PCIAUTH, PCIPAN, and other members that are customized through option SE.A.P. When *parmdsn* is missing, these members are expected to be included in C2PCUST.

#### **SENSPARM**

The data set that contains SENSAPFU, SENSMEMB, and other members that are customized through option SE.A.S. When *parmdsn* is missing, these members are expected to be included in C2PCUST.

### **SIMESM**

Supports building an Alert configuration for an ACF2 system while it runs on a RACF-protected system, and the other way around. When this parameter is missing, the current security system is used.

## **Refresh the "Production set"**

In some installations, the security operations team is not authorized to change production started tasks, even the input (configuration) members used by C2POLICE. In such a situation, the security operations

<span id="page-9-0"></span>team can limit themselves to selecting and modifying the Alert configuration by using SE.A.A, and verifying the result by using the V line command.

Another team (or an overnight batch job) might refresh the "Production set" by using the full C2PJUPGR job, or just the procedure C2PCREF. C2POLICE uses this new "Production set", as described in ["Upgrade](#page-7-0) [an Alert configuration" on page 6.](#page-7-0)

```
//JCLLIB JCLLIB ORDER=(your.prefix.CKRPARM, 
           #thlq.SCKRPROC)
           SET CONFIG=C2R$PARM
// INCLUDE MEMBER=&CONFIG. 
//* 
11* Optionally override names from C2R$PARM
||*<br>||<br>||
           SET C2PCUST=your.prefix.C2PCUST
           SET ACONF=C2PDFL
1/\star//* Copy the Verified set to Production set 
//* 
//UPGRADE EXEC C2PCREF,CONFIG=C2R$VOID,ACONF=&ACONF
```
## **Export an Alert configuration**

Procedure C2PCUTIL provides an EXPORT function.

The C2PCUTIL EXPORT function writes selected entries from the site alert table and the recipients table in C2PCUST to a "transport file"; this includes members from C2PCUST that those alerts need. The transport file contains as much information as is needed to copy "sets" and "installation-defined alerts" to another C2PCUST (in the same LPAR, or in another LPAR).

The C2PCUTIL IMPORT function reads the transport file and updates the destination C2PCUST data set.

The syntax of the EXPORT command is as follows:

```
EXPORT SET( set ) ALERT( alert ) MEMBER( member ) DD( dd ) WORKFILE( workfile ) 
PCI SENS EXIT LIST EMPTY
```
*set*

Pattern or list of patterns to match the set name. Default is \*.

#### *alert*

Pattern or list of patterns to match alert ID numbers. Default is \*. For the selected alert ID numbers, the alert parameters and destinations are exported. For selected installation-defined alerts, the alert entry in the site alert table and the skeleton member are also exported.

#### *member*

Pattern or list of patterns for additional members that must be exported. For example, installationdefined control members, similar to SENSREAD.

#### *dd*

Output (transport) file: RECFM=FB,LRECL=80. Default is SYSUT2.

#### *workfile*

Temporary file that is required to export members: RECFM=FB,LRECL=80. Default is SYSWORK. C2PCUTIL JCL provides a SYSWORK DD statement.

#### **PCI**

Requests export of the PCI/DSS related control members in C2PCUST, as managed in SE.A.P.

#### **SENS**

Requests export of the SENSITIVE RESOURCE-related control members in C2PCUST, as managed in SE.A.S.

## **EXIT**

Requests export of the C2PX members in C2PCUST.

#### **LIST**

Exports the email list definition as defined in SE.A.E, but not the actual email data sets.

#### <span id="page-10-0"></span>**EMPTY**

Generates output lines for all ISPF dialog variables in the entries, even when uninitialized. By default, only initialized fields are copied.

A "pattern" in the SET, ALERT, and MEMBER keywords consists of a fixed part that is followed by an asterisk. Patterns and member names can be mixed in the "list of patterns". For example:

```
*
PROD SYS*
1* 2* 51* 52*
```
The following JCL can be used to print the contents of the transport data set (with output dd SYSUT2), or to create a transport data set in SYSUT3. The transport data set must be copied to the destination system and processed with the IMPORT function.

```
// SET C2PCUST=C2POLICE.C2PCUST 
//* 
// EXEC C2PCUTIL,CONFIG=C2R$VOID
//SYSTSIN DD * 
<code>ISPSTART CMD(%C2PESETP EXPORT set(t*) alert(4*) +</code>
pci dd(sysut3) +
)//SYSUT2 DD SYSOUT=* 
//SYSUT3 DD DISP=(NEW,CATLG),DSN=MYID.C2POLICE.EXPORT,
// UNIT=SYSDA,SPACE=(TRK,(10,10)),LRECL=80,RECFM=FB,DSORG=PS
```
Figure 2. Sample JCL to export sets that start with T, and from these (only) the RACF-specific installation*defined alerts, and the PCI-DSS control members.*

## **Import an Alert configuration**

Procedure C2PCUTIL provides an IMPORT function.

The C2PCUTIL IMPORT function reads selected entries from a previously constructed transport data set and updates an existing C2PCUST data set. If C2PCUST is empty, the necessary ISPF tables are created. If the existing ISPF tables were maintained by an older zSecure version, the tables are first upgraded.

Entries in the import data set are compared with entries in C2PCUST and flagged as either new or existing, depending on matching names. Existing entries are compared, resulting in an identical or different status. SYSTSPRT lists the status is for entries in the transport data set.

The syntax of the IMPORT command is as follows:

```
IMPORT SET( set ) ALERT( alert ) MEMBER( member ) DD( dd ) WORKFILE( workfile )
    ADD( add ) REPLACE( replace ) COMPARE( compare )
```
#### *set*

Pattern or list of patterns to match the set name. Default is \*. Sets are added or replaced in C2PCUST under control of the ADD and REPLACE options.

#### *alert*

Pattern or list of patterns to match alert ID numbers. Default is \*. For the selected alert ID numbers, the alert parameters and destinations are imported. For selected installation-defined alerts, the alert entry in the site alert table and the skeleton member are also imported (under control of the ADD and REPLACE options).

#### *member*

Pattern or list of patterns for additional members that must be imported. For example, installationdefined control members, similar to SENSREAD.

*dd*

Input file: RECFM=FB,LRECL=80. Default is SYSUT2.

#### *workfile*

Temporary file that is required to copy members: RECFM=FB,LRECL=80. Default is SYSWORK. C2PCUTIL JCL provides a SYSWORK DD statement.

#### <span id="page-11-0"></span>*add*

Selects the entry types to be added, when no matching entry is found in C2PCUST. By default, no entries are added. Possible values:

#### **SET**

Alert sets and set parameters are imported, as entered with the E line command in the initial display from SE.A.A. In addition, the set parameters include the Selected versus Not selected state of all alerts.

#### **ALERT**

Custom alert entries and parameters are copied, as well as alert parameters for (IBM) standard alerts as modified by using the E line command on the alert selection lists. New alerts are notSelected, unless alert sets are also copied; manual selection of alerts is required.

#### **DEST**

Alert destinations for selected sets and selected alert IDs are copied, as entered with the W line command. By selecting SET and/or ALERT and omitting DEST, alerts are copied without recipient information.

#### **LIST**

Specifications of the email destination lists are copied, without affecting reference to these lists IDs.

#### **MEMBER**

Members that are included in the transport data set are copied, possibly under control of MEMBER( *member* ) selection. This includes alert skeletons, PCI, and SENS value lists and other members that are selected with the EXPORT command.

#### *replace*

Selects the entry types that are to be replaced in C2PCUST. Values are SET, ALERT, DEST, LIST, MEMBER, or \* (see "add" on page 10). By default, no entries are overwritten.

#### *compare*

Requests additional, line by line comparison of entries. Values are SET, ALERT, DEST, LIST, or \* (see "add" on page 10). By default, no details are printed.

See ["Export an Alert configuration" on page 8](#page-9-0) for valid patterns.

The following JCL adds or replaces all sets, alerts, alert parameters, and destinations and corresponding members from the transport data set.

```
// SET C2PCUST=C2POLICE.C2PCUST.NEW 
//* 
// EXEC C2PCUTIL,CONFIG=C2R$VOID
//SYSTSIN DD * 
ISPSTART CMD(%C2PESETP IMPORT SET(*) alert(*) + 
add(*) replace(*) +
dd(systut1) +) 
//SYSUT1 DD DISP=OLD,DSN=MYID.C2POLICE.EXPORT
```
*Figure 3. Sample JCL to import all entries from a transport data set.*

**Note:** After the IMPORT function, before using the V line command to build the alert members, use SE.A.A to inspect the alert set and newly imported alerts that are selected in their respective sets.

## **Compare C2PCUST data sets**

The C2PCUTIL EXPORT function followed by an IMPORT to another C2PCUST data set can be used as a rudimentary compare utility. SYSTSPRT lists the entry names in the transport data set, and the status of entries with the same name in C2PCUST. The COMPARE keyword can be used to list fields in the table entries with differences, showing the 8-byte field name and the first 32 bytes of the values. By default, only the entry key is shown. Differences in members are not illustrated.

The following job first exports all configurations and all alerts from C2POLICE.C2PCUST.OLD, including related skeletons and PCI-DSS control members. The second step compares these entries with the

corresponding entries in C2POLICE.C2PCUST.NEW, prints the status of each entry, and shows nonidentical values of the table entries. Identical entry values are suppressed.

// SET C2PCUST=C2POLICE.C2PCUST.OLD //\* // EXEC C2PCUTIL,CONFIG=C2R\$VOID //SYSTSIN DD \* ISPSTART CMD(%C2PESETP EXPORT set(\*) alert(\*) + pci dd(sysut3) workfile(syswork) + ) //SYSUT3 DD DISP=(,PASS),UNIT=SYSDA,LRECL=80,RECFM=FB,DSORG=PS,DSN=&&A //SYSWORK DD DISP=(,PASS),UNIT=SYSDA,LRECL=80,RECFM=FB,DSORG=PS,DSN=&&B  $1/\star$ // SET C2PCUST=C2POLICE.C2PCUST.NEW  $//*$ // EXEC C2PCUTIL,CONFIG=C2R\$VOID //SYSTSIN DD \* ISPSTART CMD(%C2PESETP IMPORT set(\*) alert(\*) + compare(\*) + dd(sysut3) workfile(syswork) + ) //SYSUT3 DD DISP=OLD,UNIT=SYSDA,LRECL=80,RECFM=FB,DSORG=PS,DSN=&&A //SYSWORK DD DISP=OLD,UNIT=SYSDA,LRECL=80,RECFM=FB,DSORG=PS,DSN=&&B

*Figure 4. Sample JCL to compare entries in C2POLICE.C2PCUST.OLD with the corresponding entries in C2POLICE.C2PCUST.NEW*

The following figure shows sample compare output:

ISPSTART CMD(%C2PESETP IMPORT SET(\*) alert(\*) compare(\*) dd(sysut3) workfile(syswork)) zSecure Alert batch interface Input parms IMPORT SET(\*) ALERT(\*) COMPARE(\*) DD(SYSUT3) WORKFILE(SYSWORK) Import alert configuration to C2POLICE.C2PCUST.NEW from SYSUT3. Identical Configuration C2PDFL Different Configuration ACF2<br>Field C2POLICE.C2PCUST.NE Field C2POLICE.C2PCUST.NEW Import 2102 2104 2105 2106 2111 2112 21 C2PEMON N Different Configuration TEST Field C2POLICE.C2PCUST.NEW Import C2PEINTV 1:60;t:300;b:1024;n:10;c:0100;s: i:60;t:301;b:1024;n:10;c:0100;s:<br>C2PESELR 1207 1208 1212 1213 1503 1504 1101 1102 1122 1214 1602 4042 C2PESELR 1207 1208 1212 1213 1503 1504 1101 1102 1122 1214 1602 4042 C2PENPAR LOCAL;C;SMTP;;@;<br>C2PESELA 1111 1122 Unmatched Configuration NEW Unmatched Custom Alert 4301 Unmatched Custom Alert 4801 Unmatched Custom Alert 4002 Unmatched Mailing List DESTIES Different Destination ACF2 Field C2POLICE.C2PCUST.NEW Import C2PESDSN WF;<br>C2PESNMP C2PESDSN WF;<br>
C2PESNMP 127.0.0.1<br>
C2PESLUX 127.0.0.1 C2PESLUX 127.0.0.1<br>C2PECEFU 127.0.0.1 127.0.0.1 C2PEFROM &jobname at &system <mbox@domain &jobname at &system <mboy@domain C2PEMATO mboy@domain.old C2PECELT a@phone.com C2PECELF &jobname at &system <mbox@domain &jobname at &system <mbox@domain

*Figure 5. Sample compare output*

<span id="page-13-0"></span>Identical Destination C2PDFL Different Destination TEST<br>Field C2POLICE C2PCUST Field C2POLICE.C2PCUST.NEW Import<br>C2PESDSN W; EF;CF; C2PESDSN W; EF;CF;SF;WF;U;A; C2PESNMP 127.0.0.1<br>C2PESLUX 127.0.0.1 C2PESLUX 127.0.0.1<br>C2PECEFU 127.0.0.1 127.0.0.1 C2PEFROM &jobname at &system <mbox@domain &jobname at &system <mbox1¢domain capernation pull C2PEMATO user11¢domain.null O¢domain.null C2PECELF &jobname at &system <mbox@domain &jobname at &system <mbox1¢domai 9¢domain.null Unmatched Destination NEW Unmatched Alert Parms TEST Unmatched Alert Parms TEST 1101 Unmatched Alert Parms NEW 1806 Unmatched Alert Parms NEW 1805 Unmatched Alert Parms NEW 1804 Unmatched Alert Parms NEW 1304 Unmatched Alert Parms NEW 1701 Unmatched Alert Parms NEW 1122 Unmatched Alert Parms NEW 1120 Unmatched Alert Parms NEW 1102 Unmatched Alert Parms NEW 1115 Unmatched Alert Parms TEST 1806 Unmatched Alert Parms TEST 1805 Unmatched Alert Parms TEST 1804 Unmatched Alert Parms TEST 1304 Unmatched Alert Parms TEST 1701 Unmatched Alert Parms TEST 1122 Unmatched Alert Parms TEST 1120 Unmatched Alert Parms TEST 1115 Identical Alert Parms TEST 1102 Unmatched Alert Parms ACF2 2806 Unmatched Alert Parms ACF2 2805 Unmatched Alert Parms ACF2 2804 Unmatched Alert Parms ACF2 2120 Unmatched Alert Parms ACF2 2115 Unmatched Alert Parms ACF2 2102 Skip identical Member CLASSIFY Skip identical Member PCIAUTH Skip identical Member PCIPAN Skip identical Member PCIPANCL Skip different Member PC2AUTH Skip different Member PC2PAN Skip identical Member PC2PANCL Skip new Member PGMS4301 Skip new Member ROBS4002 Skip new Member SMFS4801 Import summary No table entries changed No members changed Batch utility complete, return code 0

*Figure 6. Sample compare output (continued)*

## **Select or unselect alerts or ranges of alerts**

Procedure C2PCUTIL provides mutually exclusive SELECT and UNSELECT functions.

The C2PCUTIL EDIT command provides a SELECT option to activate one or more alerts in one or more sets, and an UNSELECT option to deactivate alerts. The SELECT and UNSELECT options are mutually exclusive.

When you have modified the list of selected alerts, the set must be (V) verified and (R) refreshed before the alerts are changed.

The syntax of the EDIT command is as follows:

EDIT SET( *set* ) ALERT( *alert* ) {SELECT|UNSELECT}

*set*

Pattern or list of patterns to match the set name. Default is  $*$ .

*alert*

Pattern or list of patterns to match alert ID numbers. Default is \*.

**SELECT**

Adds the matching alert IDs to the list of selected IDs, in the selected alert sets.

### **UNSELECT**

Removes the matching IDs from the selected alert sets.

See ["Export an Alert configuration" on page 8](#page-9-0) for valid patterns.

The following JCL unselects all User category alerts and next selects three of the alerts.

```
// SET C2PCUST=C2POLICE.C2PCUST.NEW 
//* 
// EXEC C2PCUTIL,CONFIG=C2R$VOID
//SYSTSIN DD * 
ISPSTART CMD(%C2PESETP EDIT SET(C2PDFL) ALERT(11*) UNSELECT)
ISPSTART CMD(%C2PESETP EDIT SET(C2PDFL) ALERT(1120 1121 1122) SELECT)
//
```
*Figure 7. Sample JCL to manage alert selections.*

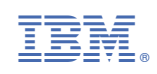